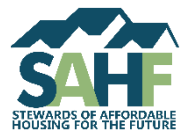

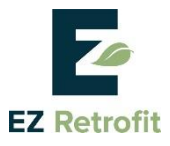

# **Entering Envelope and HVAC Systems: EZ or Advance Path**

One of the most complicated features in any multifamily building is the heating and cooling system. EZ Retrofit uses information about the building's envelope to calculate savings opportunities related to Heating, Cooling, and Ventilation (HVAC) systems.

HVAC efficiency depends on **both** the efficiency of the equipment and how well your envelope retains conditioned air. The EZ and Advanced Paths take different approaches to envelope & HVAC.

## **EZ Retrofit Pathways – The EZ Path and the Advanced Path**

The key difference is that the EZ Path allows for only one envelope type, and the Advanced Path lets you enter multiple envelope types (HVAC Zones).

- $\checkmark$  If you have multiple envelope types that are significantly different (e.g., the building had an extension added to it with a different wall type and heating and/or cooling system), use the Advanced Path to enter your envelope and HVAC systems.
- $\checkmark$  If you have <u>one envelope type</u> or can choose one representative envelope type, you may enter your envelope and HVAC systems in either path, and the EZ Path is likely the easier.

#### **Always…**

- Enter envelope and HVAC system data in the same pathway (EZ or Advanced).
- Give each system a descriptive name, as these will appear in dropdown menus on later screens.

### **If using the EZ Path…**

option.

- Enter basic envelope information on the Envelope screen. You do not need to enter any HVAC information on the Envelope screen.
- Create an entry on the HVAC screen for each type of heating and cooling system in the building.
- The EZ Path assumes that any "central" system serves the whole building. If you have central systems that serve only a portion of the building, they must be entered as "individual" systems in the EZ Path.

#### **If using the Advanced Path…**

- Enter an HVAC zone for each combination of envelope and HVAC system that serves your building. Name the HVAC systems on the Envelope screen.
- Enter additional information about each HVAC system on the Heating and Cooling screen. Enter the system quantity as 1, as EZ Retrofit will assume that the system serves the entire HVAC zone to which it is assigned. The Advanced Path does not differentiate between central and individual systems.
- If you had previously entered envelope and HVAC information in the EZ Path and later decide to use the Advanced Path, be sure to clear the data entered in the EZ Path using the "Remove All HVAC Related Data Entered from the EZ Path" button.

For detailed information on how to enter HVAC systems in EZ Retrofit, refer to the *[User Guide](http://www.sahfnet.org/sites/default/files/uploads/userguide.docx)*.

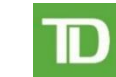

**Charitable Foundation**